# **mobile device management (MDM)**

## **gestione app**

<https://gianomdm.comune.verona.it/hmdm/>

scaricare apk o xapk da <https://m.apkpure.com/it/>

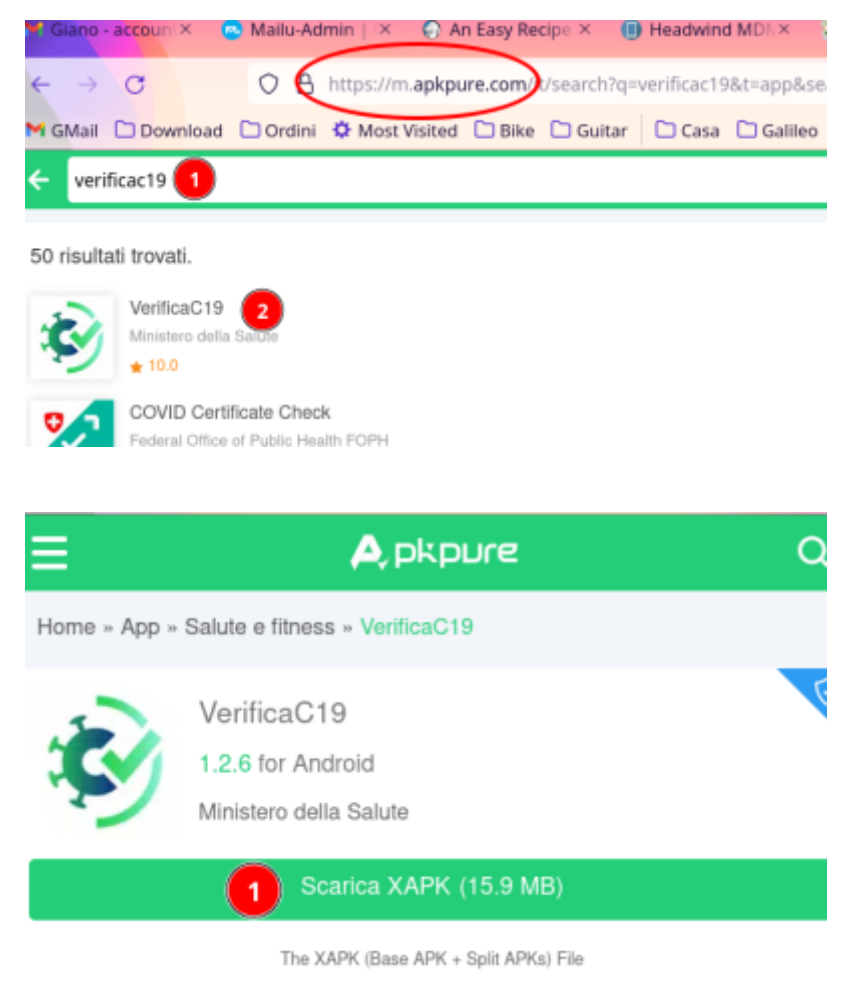

Come installare file XAPK / APK

caricare su gianomdm il package

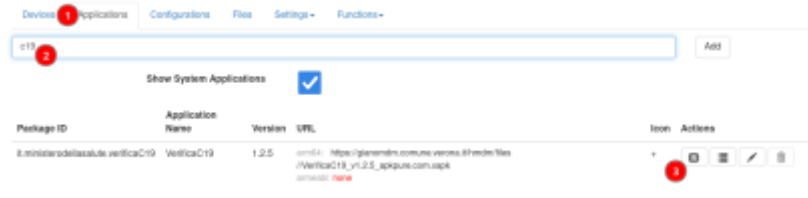

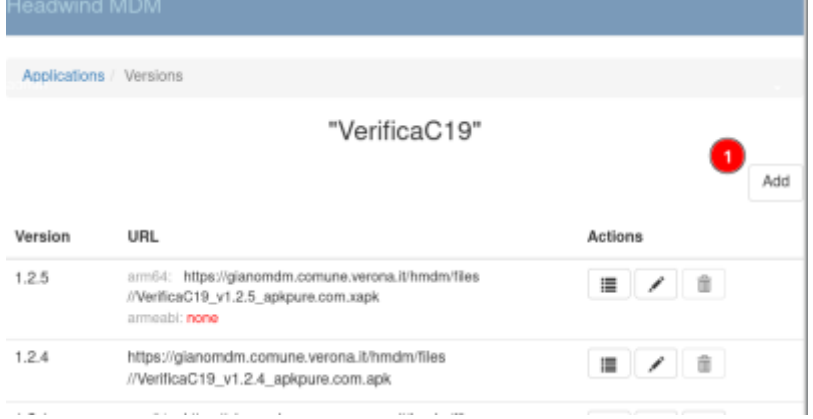

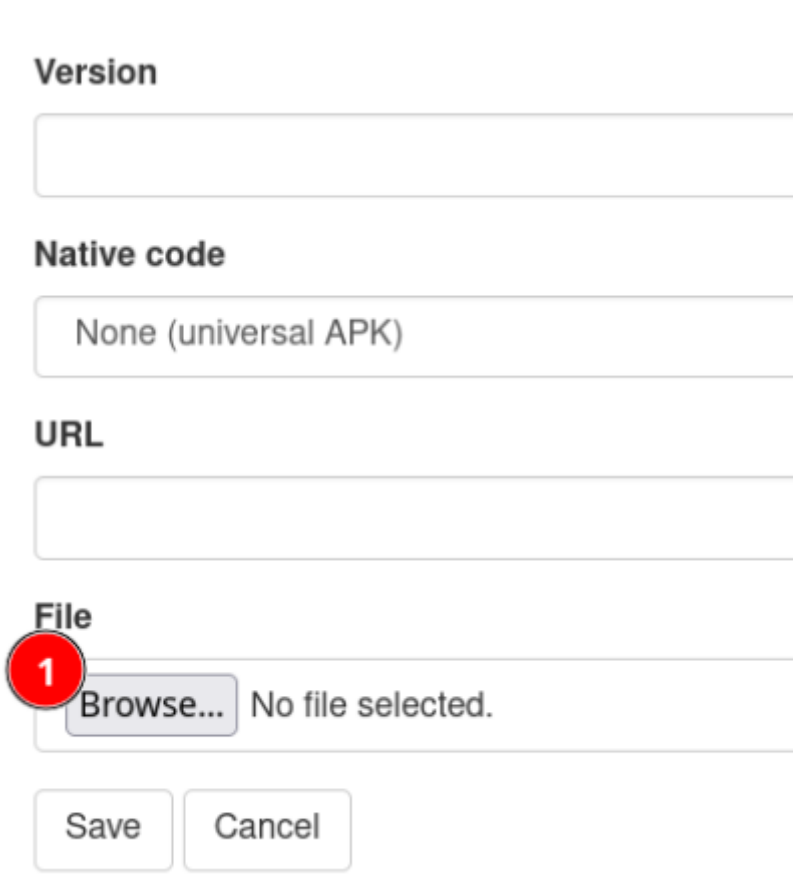

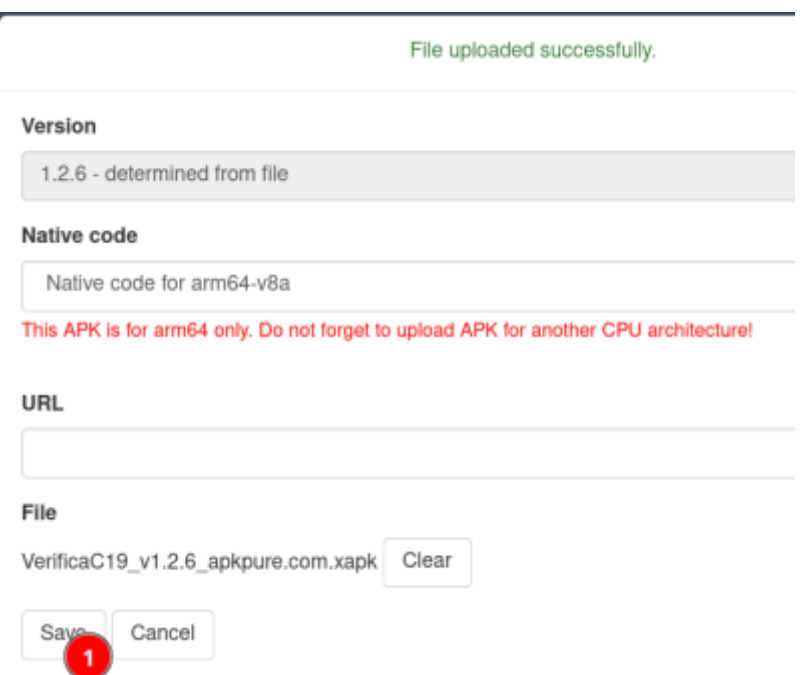

assegnare il package al gruppo di test, ad esempio 'supervigili'

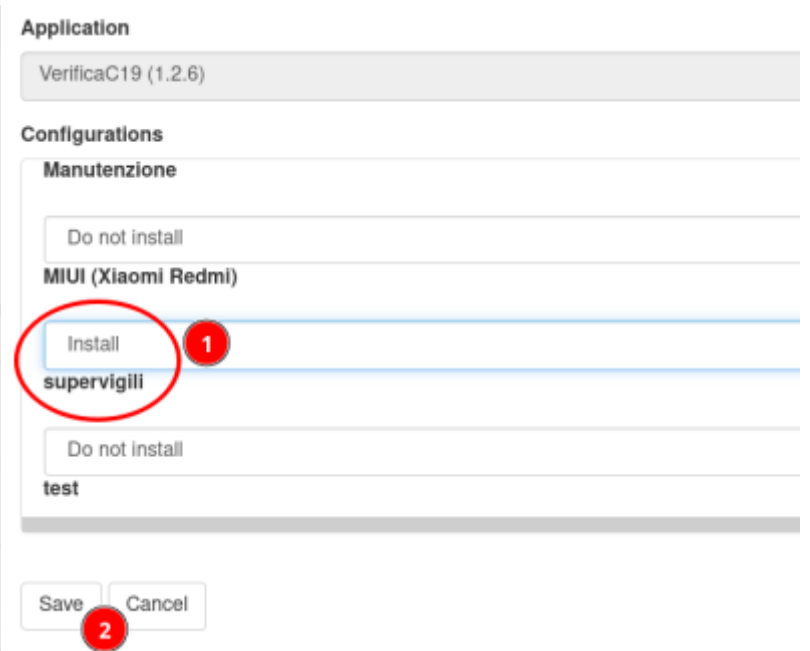

successivamente, dopo i test, assegnare il package al gruppo 'vigili'

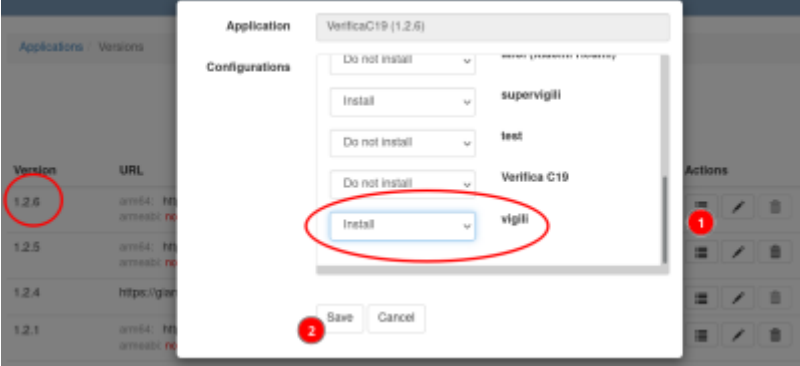

### **intro**

Sito di riferimento:<https://h-mdm.com/>

Focal (20.04) install per default Tomcat9 <https://qa.h-mdm.com/5022/how-to-install-headwind-mdm-on-ubuntu-20-04>

Le credenziali di Postgres e del portale sono nella macchina alla posizione: /root/accessocredenziali.txt

Accesso portale comune di Verona: <https://android.giano.comune.verona.it/hmdm> utente: admin password: eur…

## **Installazione server**

```
ubuntu@h-mdm:~$ sudo apt update
ubuntu@h-mdm:~$ #### sudo apt install openjdk-8-jdk aapt tomcat8 postgresql
ubuntu@h-mdm:~$ apt install aapt postgresql tomcat9 unzip
ubuntu@h-mdm:~$ wget https://h-mdm.com/files/hmdm-3.31-install-ubuntu.zip
ubuntu@h-mdm:~$ unzip hmdm-3.31-install-ubuntu.zip
```
### **tomcat9**

La versione di Tomcat 9.0.31 sembra abbia problemi con l'https. Non dovremmo risentirne (siamo dietro un reverse proxy e usiamo qui solo http, ma ho comunque applicato la modifica consigliata dai produttori di hmdm:

```
VERSION=9.0.40
wget https://archive.apache.org/dist/tomcat/tomcat-9/v${VERSION}/bin/apache-
tomcat-${VERSION}.tar.gz
tar -zxf apache-tomcat-${VERSION}.tar.gz
cd apache-tomcat-${VERSION}
chmod a+x bin
chmod a+x lib
chmod -R a+r bin
chmod -R a+r lib
chmod a+x bin/*.sh
systemctl stop tomcat
systemctl stop tomcat9
mv /usr/share/tomcat9/bin /usr/share/tomcat9/bin~
mv /usr/share/tomcat9/lib /usr/share/tomcat9/lib~
cp -r bin /usr/share/tomcat9
cp -r lib /usr/share/tomcat9
systemctl start tomcat9
systemctl status tomcat9
```

```
curl -I http:/ip macchina:8080/
```
#### HTTP/1.1 200

#### **Preparazione database**

```
# su - postgres
$ psql
postgres=# CREATE USER hmdm WITH PASSWORD 'password';
postgres=# CREATE DATABASE hmdm WITH OWNER=hmdm;
postgres=# \q
```
#### **check database**

```
# Bisogna specificare -h localhost, altrimenti effettua
# una peer authentication, che fallisce perché non esiste
# hmdm negli utenti di sistema
psql -U hmdm -W -h localhost
```
#### **Installazione**

```
ubuntu@h-mdm:~/hmdm-install$ sudo ./hmdm_install.sh
Please choose the installation language (en/ru) [en]: en
```
PostgreSQL database setup =========================

Make sure you've installed PostgreSQL and created the database: # CREATE USER hmdm WITH PASSWORD 'topsecret'; # CREATE DATABASE hmdm WITH OWNER=hmdm;

PostgreSQL host [localhost]: localhost PostgreSQL port [5432]: 5432 PostgreSQL database [hmdm]: hmdm PostgreSQL user [hmdm]: hmdm PostgreSQL password: password

File storage setup ==================

Please choose where the files uploaded to Headwind MDM will be stored If the directory doesn't exist, it will be created ##### FOR TOMCAT 9, USE SANDBOXED DIR: /var/lib/tomcat9/work ##### ### La propone già lui, evidentemente testa la versione ###

Headwind MDM directory [/var/lib/tomcat9/work]: /var/lib/tomcat9/work

Web application setup =====================

Headwind MDM requires access from Internet Please assign a public domain name to this server Protocol (http|https) [http]: http Domain name or public IP (e.g. example.com): android.giano.comune.verona.it ### Ho lasciato vuoto come scritto, per abilitare la porta 80, ma l'ha messa lo stesso sulla 8080 ### Port (leave empty for default ports 80 or 443): Project path on server or ROOT [/hmdm]: /hmdm Tomcat virtual host [localhost]: localhost Ready to install!

Location on server: /var/lib/tomcat9/work URL: http://android.giano.comune.verona.it/hmdm Is this information correct [Y/n]? Y Tomcat config file created: /var/lib/tomcat9/conf/Catalina/localhost//hmdm.xml Deploying hmdm-3.31.4-os.war to Tomcat: /var/lib/tomcat9/webapps//hmdm.war .................. Deployment successful, initializing the database...

====================================== Headwind MDM has been installed! To continue, open in your web browser: http://android.giano.comune.verona.it/hmdm

Entrato ho cambiato la password di admin

Il pushing dei messaggi (se si seleziona MQTT) ha bisogno della porta 31000 (TCP) aperta. Inoltre, dietro NAT, modificare /etc/hosts

IP\_PRIVATO android.giano.comune.verona.it

Per verifica, controllare i log dopo il riavvio di tomcat: se non compare qualcosa come

```
2020-12-03 09:27:02 [ERROR]
com.hmdm.notification.guice.module.NotificationMqttTaskModule : Failed to
create MQTT broker service
java.io.IOException: Failed to bind to server socket:
mqtt://94.230.76.87:31000 due to: java.net.BindException: Cannot assign
requested address (Bind failed)
```
l'MQTT è impostato correttamente. Ad ogni modo la configurazione di questo bind è in /var/lib/tomcat9/conf/Catalina/localhost/hmdm.xml

```
<!-- MQTT notification service parameters -->
     <Parameter name="mqtt.server.uri" value="mdm.csgalileo.org:31000"/>
```
## **Troubleshooting**

If the QR code icon in the configurations list has been vanished and is not working any more:

Open the configuration details, "MDM settings" tab, and make sure "Headwind MDM Launcher"

is set as the main app, and the "Component" is com.hmdm.launcher.AdminReceiver

## **Client**

In <https://h-mdm.com/quick-start/>c'e' un breve video molto esaustivo, ma in sintesi per effettuare l'enrollement del telefono, partire da un device resettato (android 7 o superiore).

- Fare tap 7 volte sulla schermata iniziale
- Configurare il wifi
- Fare lo scan del QR-COde (il telefono si scarica i pacchetti necessari autonomamente e presenta la schermata dello scanner)
- L'applicazione si installa
- Assegnare i permessi che chiede
- Inserire l'ID del device (che nella pagina del barcode presentata dal server è in basso in una textbox)

Quando ho finito ho cliccato su home (O) e mi ha chiesto se volevo confermare mdm come launcher.

La registrazione è a buon fine se il pallino è verde sotto status nella dashboard.

Premere sulla terza icona a dx (un simbolo di download) per sincronizzare il telefono.

From: <https://wiki.csgalileo.org/> - **Galileo Labs**

Permanent link: **<https://wiki.csgalileo.org/projects/mdm>**

Last update: **2022/03/10 09:19**

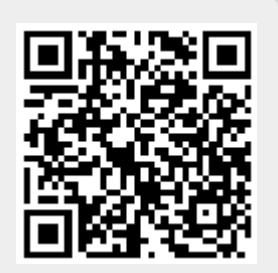